# **Handleiding**

**Instellen Universal Plug and Play (UPnP) Voor modems van Online.nl**

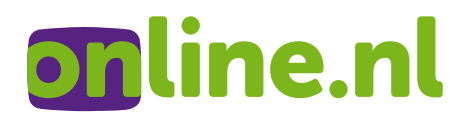

# **Korte inleiding**

De modems van Online.nl beschikken over UPnP (Universal Plug and Play) functionaliteit. Bij Online.nl staat het UPnP (plug en play) protocol standaard UIT / DICHT, waardoor men niet van buitenaf ongewenst toegang kan krijgen tot uw computer.

Wilt u de instellingen controleren, lees dan deze handleidingen van de Online.nl Zyxel, Huawei, Thomson TG712 en Thomson Speedtouch 706 (WL) modems.

# **Inhoudsopgave**

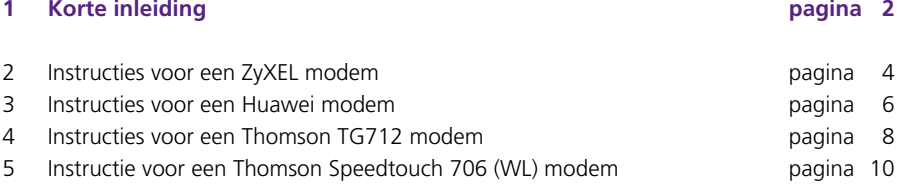

## **Instructies voor een ZyXEL modem Pagina 1/2**

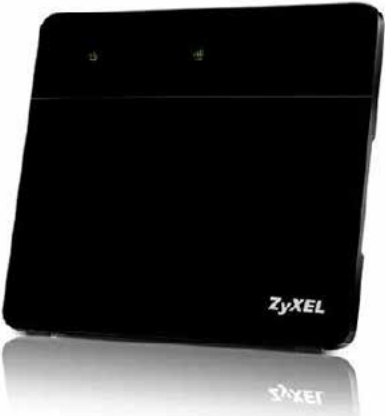

#### **Instructies wanneer u beschikt over een ZyXEL modem.**

- Open een internetbrowser zoals Chrome, Internet Explorer of Firefox.
- Tik hierin de cijfers "**192.168.1.1**" en klik op enter. U komt nu op de modempagina.
- Log op de modempagina in met de gebruikersnaam "**admin**" en uw wachtwoord. (standaard is het wachtwoord "1234".)
- Klik op "Network Setting" en hierna op "Home Networking"

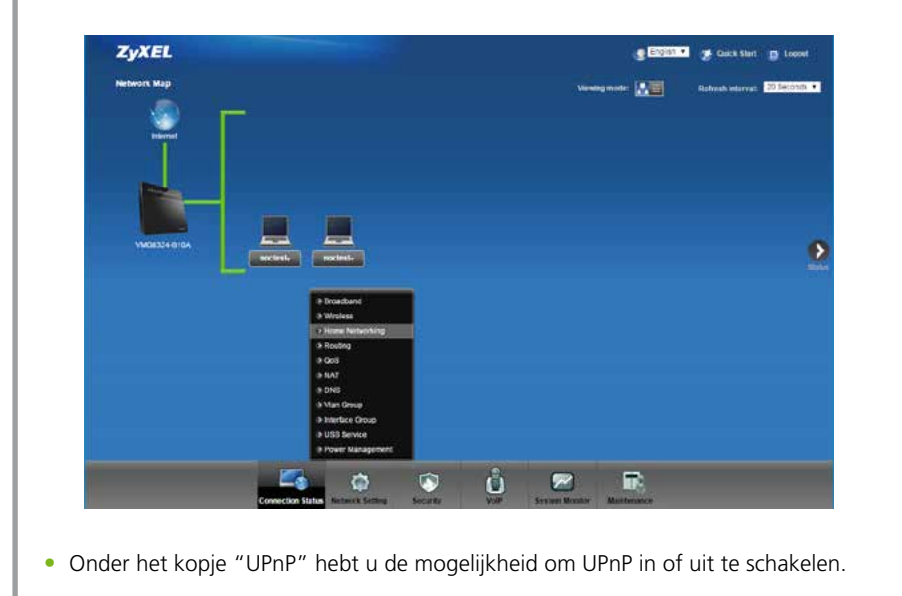

## **Instructies voor een ZyXEL modem Pagina 2/2**

- Met de optie "Disable" zet u de optie UPnP uit. Dit is de veilige optie, waardoor het niet mogelijk is om van buitenaf toegang te krijgen tot uw harde schijf of computer.
- Met de optie "Enable" wordt toegang van buitenaf mogelijk.

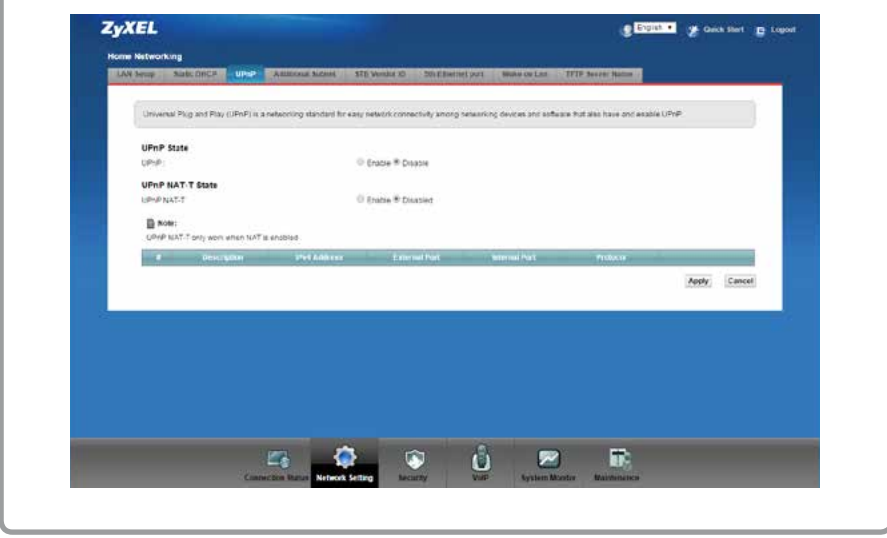

### **Instructies voor een Huawei modem Pagina 1/2**

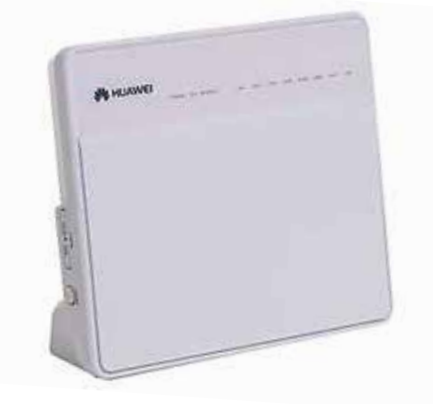

#### **Instructies wanneer u beschikt over een Huawei modem.**

- Open een internetbrowser zoals Chrome, Internet Explorer of Firefox.
- Tik hierin de cijfers "**192.168.1.1**" en klik op enter. U komt nu op de modempagina.
- Klik nu op "Basis" en hierna op "UPnP".

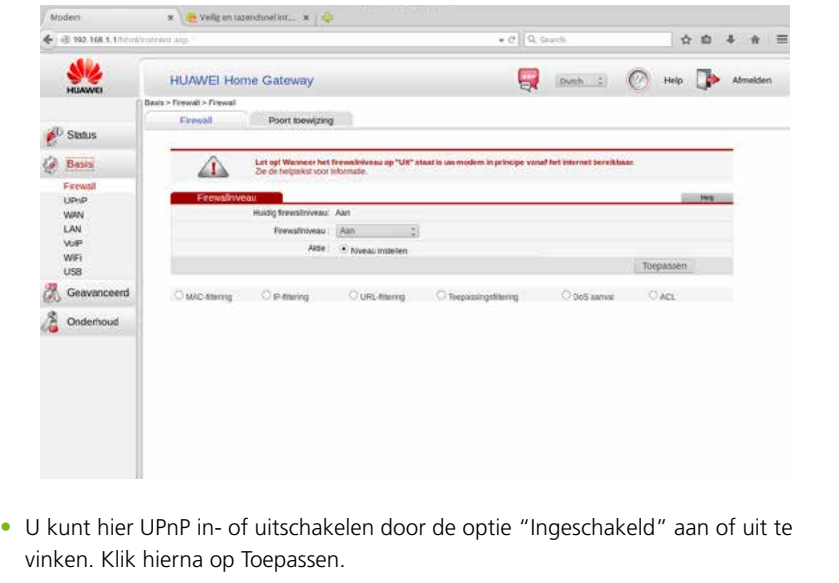

## **Instructies voor een Huawei modem Pagina 2/2**

**•** Wanneer u de kiest voor de optie "Ingeschakeld" maakt u het UPnP protocol actief. Waardoor toegang tot uw router en eventuele harde schijf of computer van buitenaf mogelijk is.

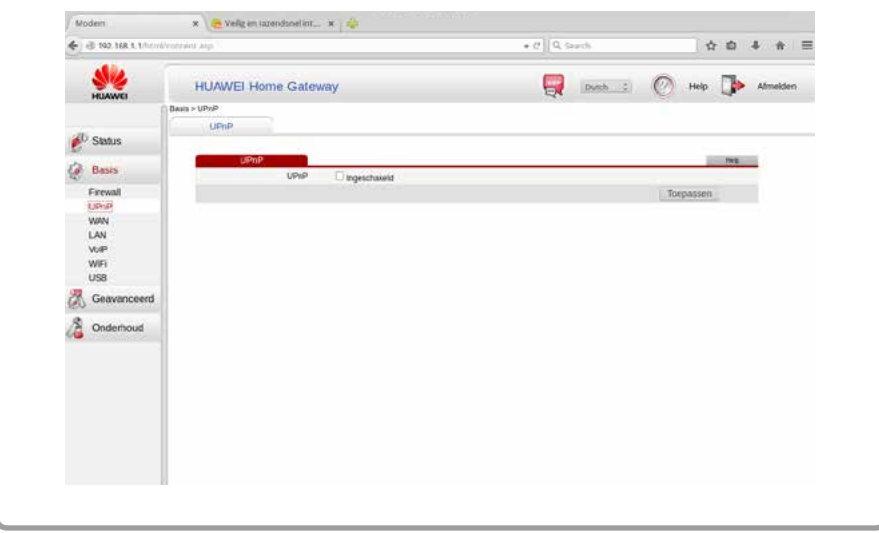

### **Instructies voor een Thomson TG712 modem Pagina 1/2**

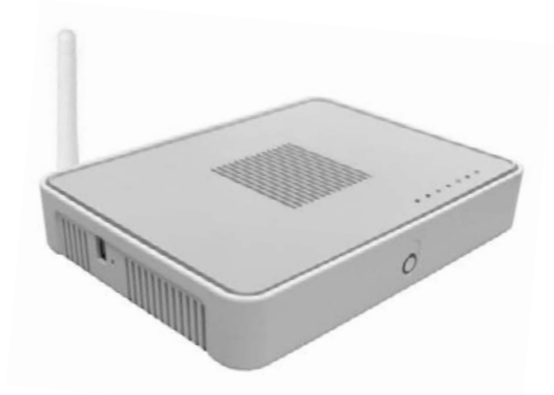

#### **Instructies wanneer u beschikt over een Thomson TG712 modem.**

- Open een internetbrowser zoals Chrome, Internet Explorer of Firefox.
- Tik hierin de cijfers "**192.168.1.254**" en klik op enter. U komt nu op de modempagina.
- Klik vervolgens op "Toolbox".
- Klik op "Delen van spelen en toepassingen".

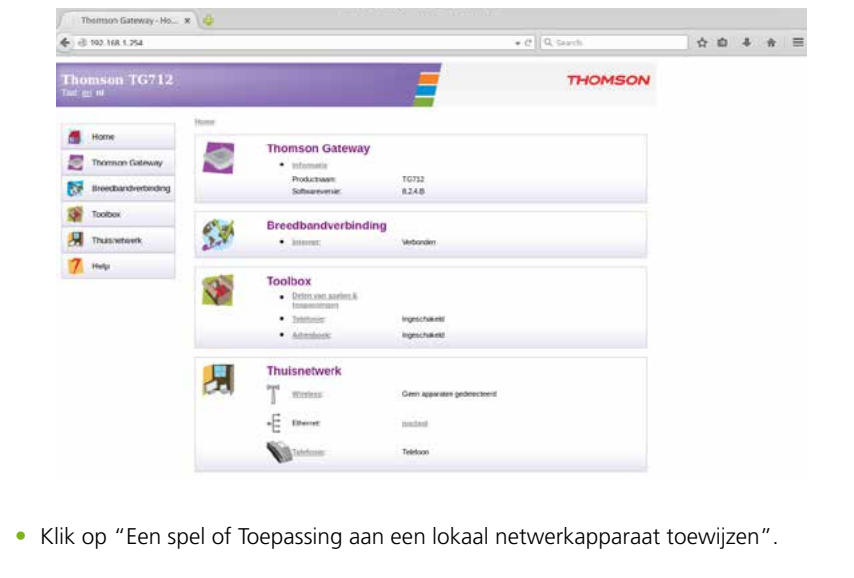

#### **Instructies voor een Thomson TG712 modem Pagina 2/2**

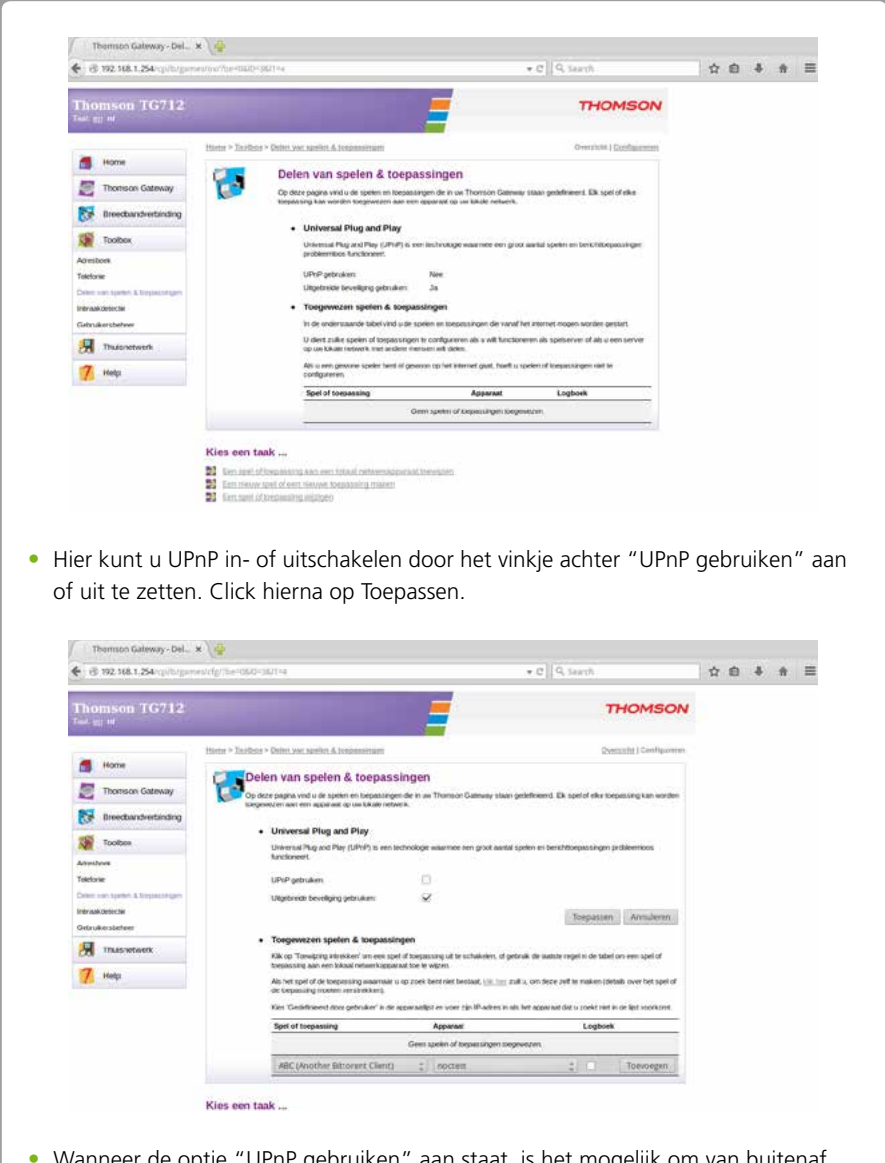

**•** Wanneer de optie "UPnP gebruiken" aan staat, is het mogelijk om van buitenaf via uw modem toegang te krijgen tot uw modem, uw computer en uw (externe) harde schijf.

# **Instructie voor een Thomson Speedtouch 706 (WL) modem**

#### **Pagina 1/2**

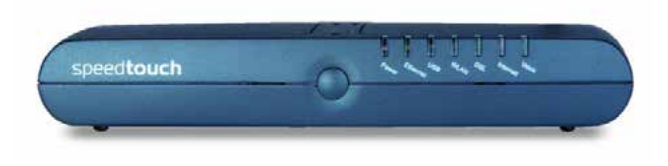

#### **Instructies wanneer u beschikt over een Thomson Speedtoch 706 modem.**

- Open een internetbrowser zoals Chrome, Internet Explorer of Firefox.
- Tik hierin de cijfers "**192.168.1.1**" en klik op enter. U komt nu op de modempagina.

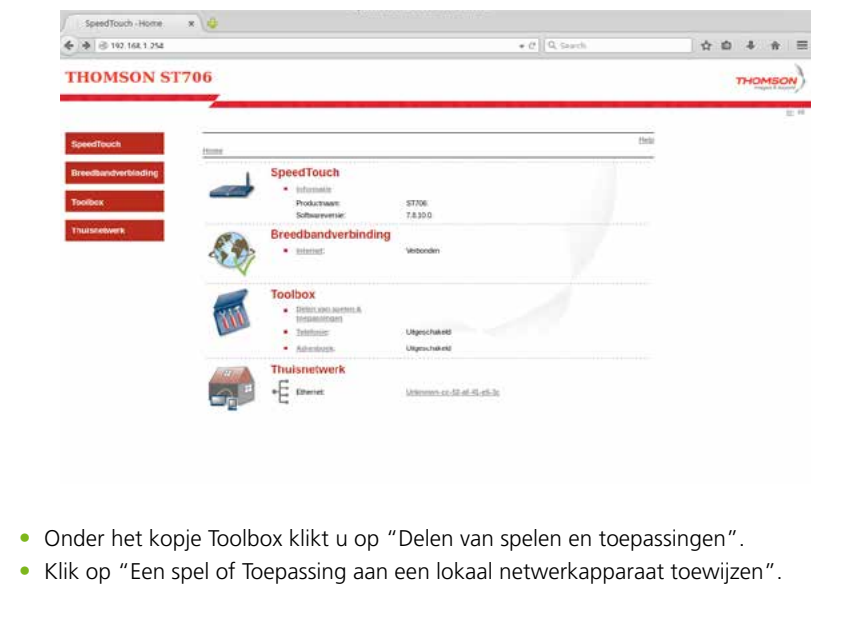

## **Instructie voor een Thomson Speedtouch 706 (WL) modem**

#### **Pagina 2/2**

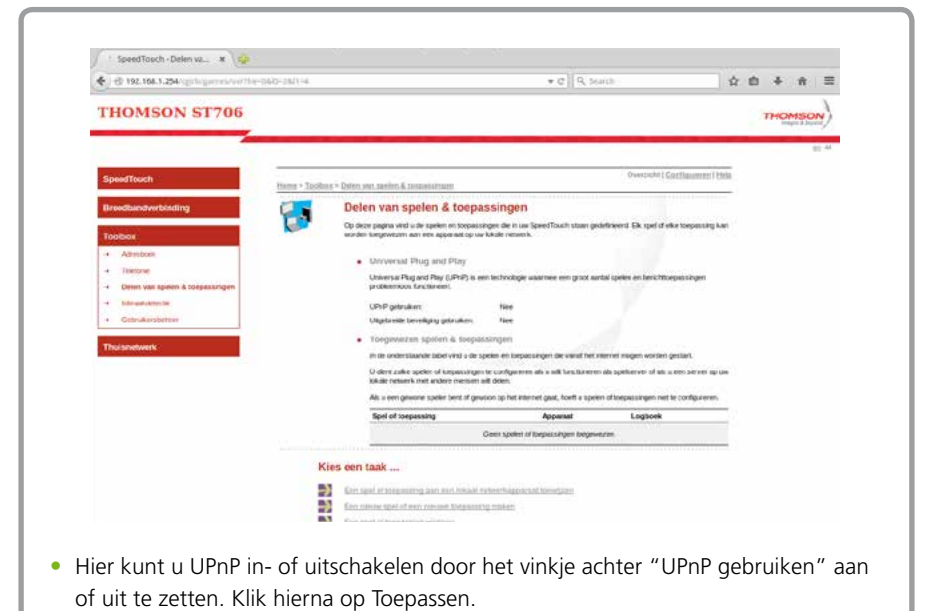

**•** Wanneer u kiest voor de optie "UPnP gebruiken" wordt het mogelijk om van buitenaf via uw modem toegang te krijgen tot uw modem, uw computer en uw harde (externe) schijf.

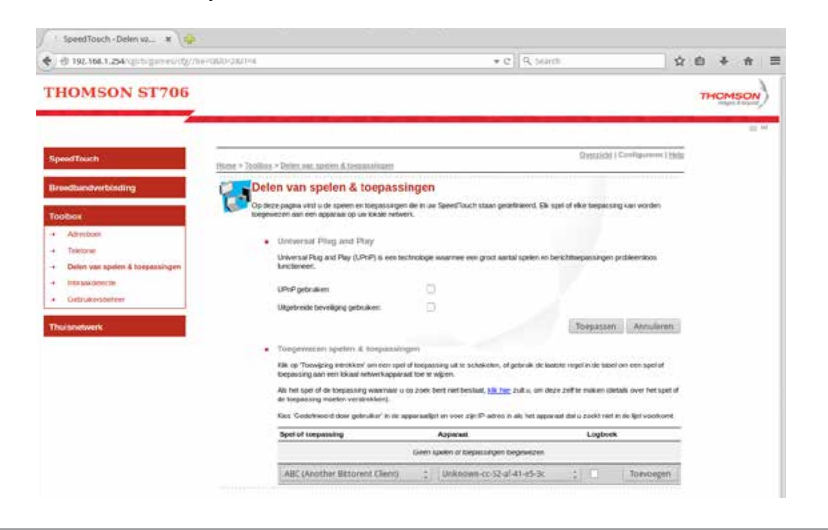

Online.nl® is een merk gebruikt onder licentie door Canal+ Luxembourg S. à r.l. | Maatschappelijke zetel: Rue Albert Borschette 2, L-1246<br>Luxembourg | R.C.S. Luxembourg: B 87.905